## Kako naknadno promijeniti podatke na računu?

Zadnje ažurirano19/07/2023 1:14 pm CEST

## **Ne možemo otkazati:**

- račune koji su uključeni u potvrđeni obračun PDV-a (ako ne mijenjamo obračunske podatke za PDV, možemo otkazati obračun PDV-a, popraviti račun i zatim ponovno potvrdimo Obračun PDV-a),
- račune iz prošlih poslovnih godina,
- gotovinske račune.

Ako na potvrđenom izlaznom računu želimo popraviti podatke (klijent, datumi, tekst za ispis, artikli...) račun najprije moramo otkazati klikom na gumb **Otkazivanje ispostavljanja.**

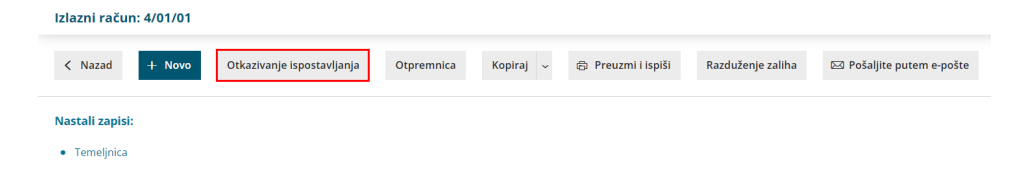

Nakon otkazivanja računa, svi zapisi u temeljnici i knjigama PDV-a se obrišu i nakon ponovnog izdavanja zapišu se s novim podacima. Broj računa ostaje isti. Odaberemo **U redu.**

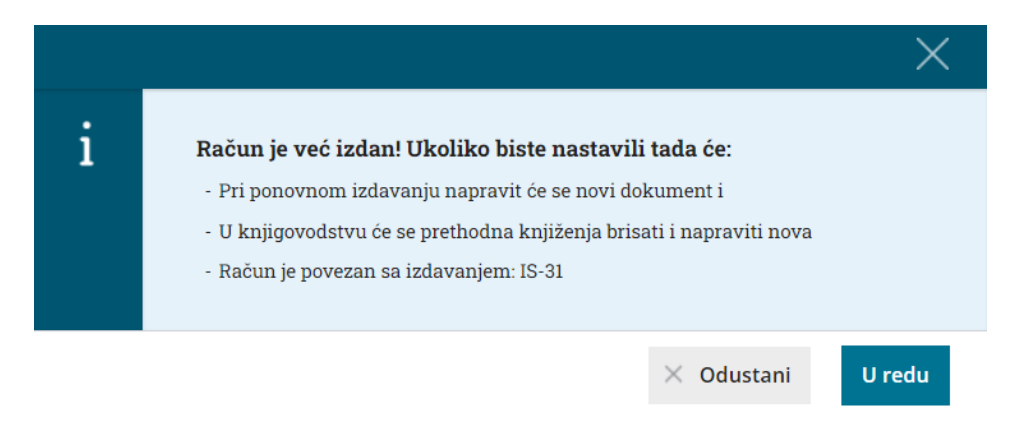

Nakon otkazivanja računa, račun dobije status **Predložak izlaznog računa** i prikaže se tipka Uredi. Možemo ispravljati sve podatke kao da unosimo novi račun.

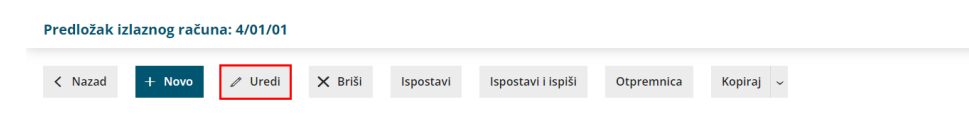

Račun ispravimo i potvrdimo, a klikom na **Ispostavi**, opet se pripremi temeljnica i zapis u poreznu evidenciju (ako je to potrebno).